## SOUTH EASTERN KENYA UNIVERSITY

## **Accessing the Student Portal**

To access the student portal, open your preferred web browser and visit the designated URL provided **[\(https://portal.seku.ac.ke\)](https://portal.seku.ac.ke/)**

## **Create an Account | Logging In**

Enter your username and password in the designated fields to log in. If you're a new user **(First year students)**, follow the instructions to create an account.

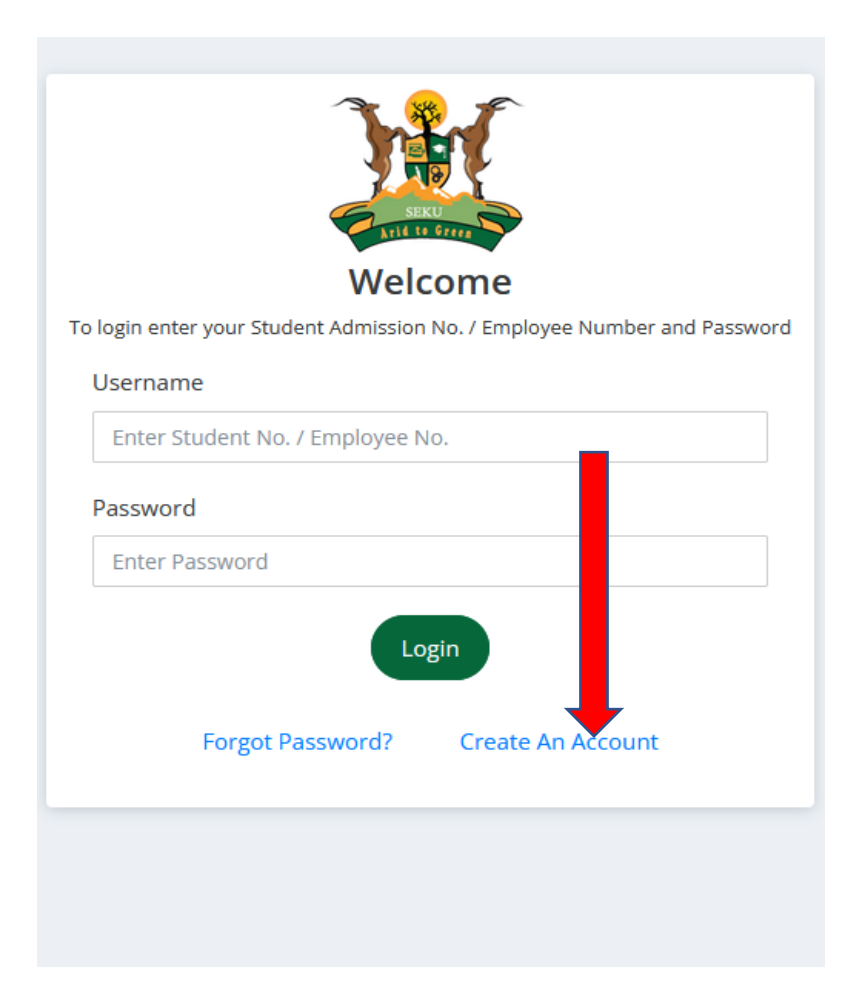

**Step 1**. Click on create an account

**Step 2**. Choose the "Student" role and use your registration number as the username, then set a password of your choice. Press submit button.

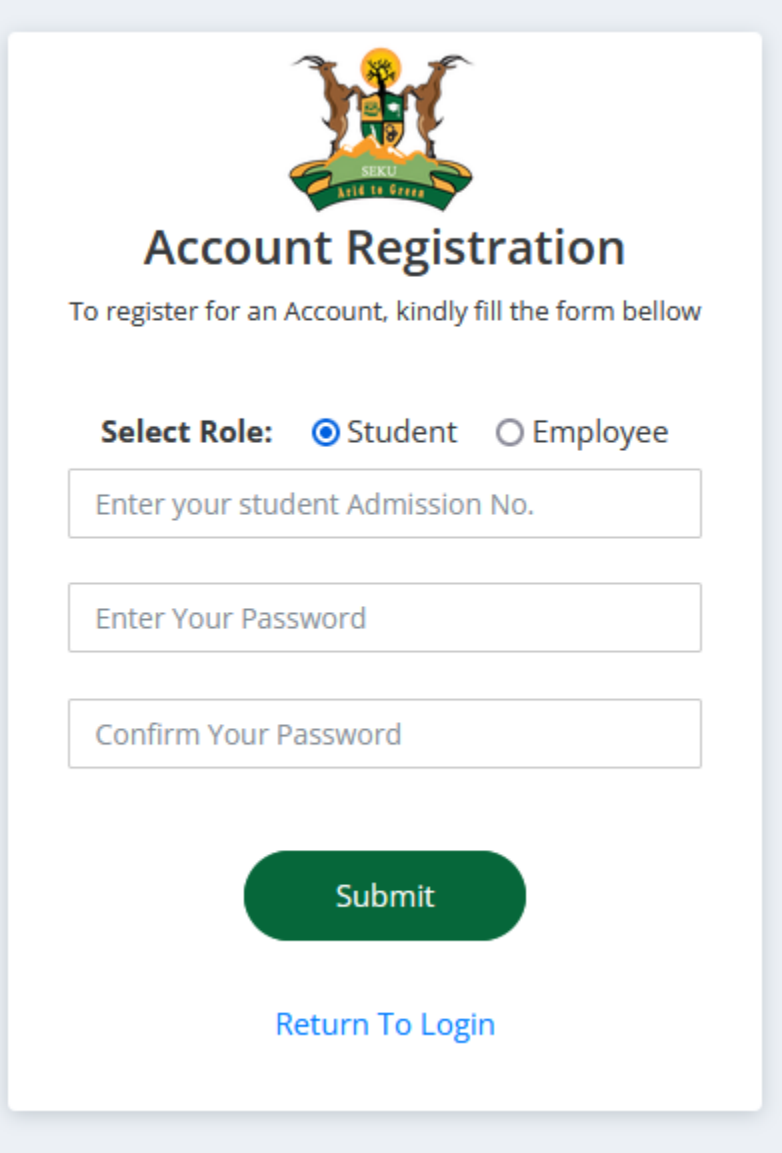

**Step 3**. Confirmation link will be sent to your corporate/student email for verification. Click on confirm account and log in to the student's portal.

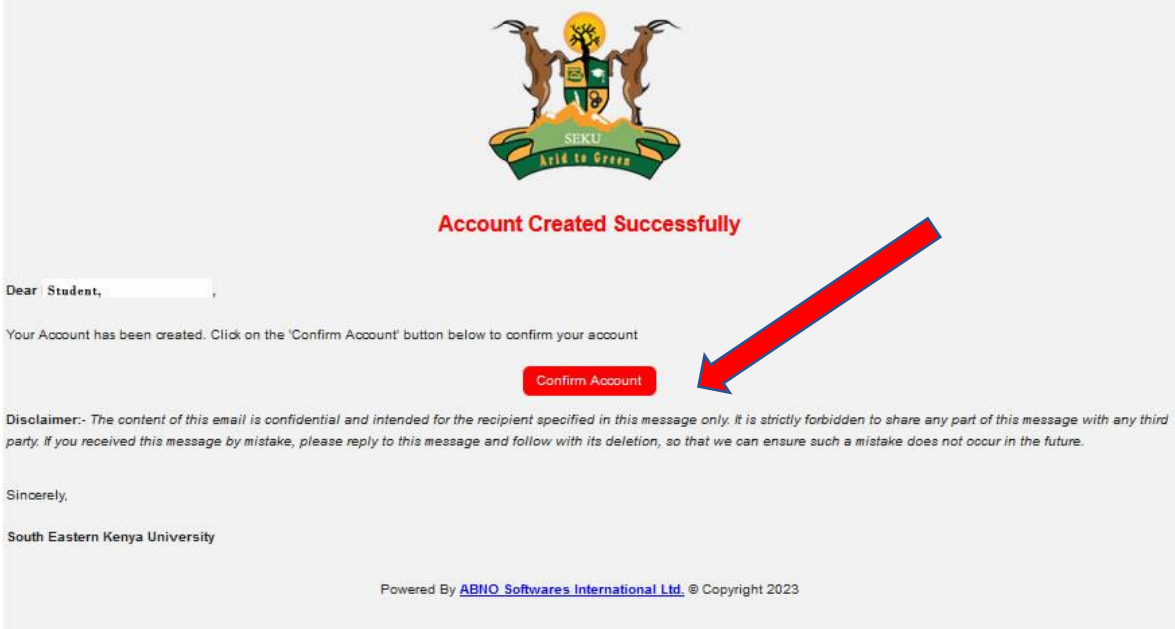

**Step 4**. Login to the portal with you registration number and password created. Then press Login button.

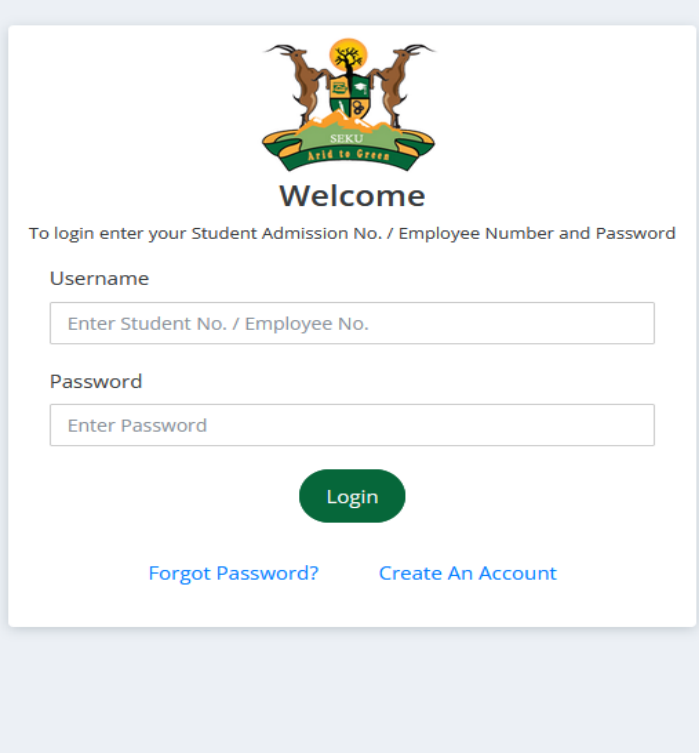

## **Registering units in the Student Portal**

**Step 1.** Upon successful login, you'll land on the dashboard. The dashboard provides an overview of your academic progress, upcoming events, recent announcements, fees, and other important information.

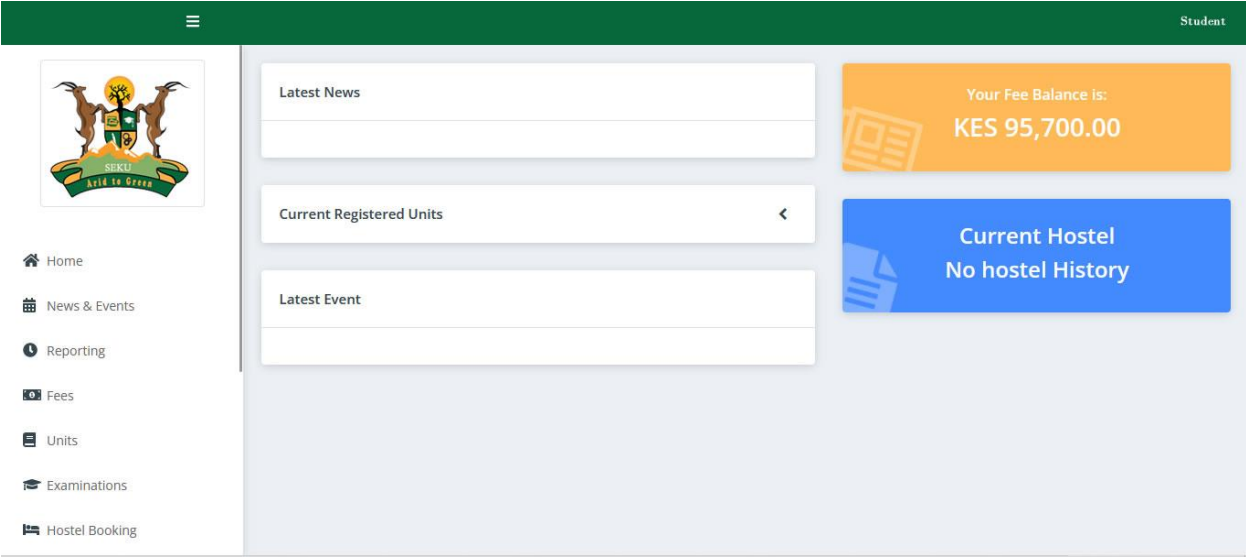

**Step 2.** Proceed to the "Units" section and patiently wait for the curriculum to load.

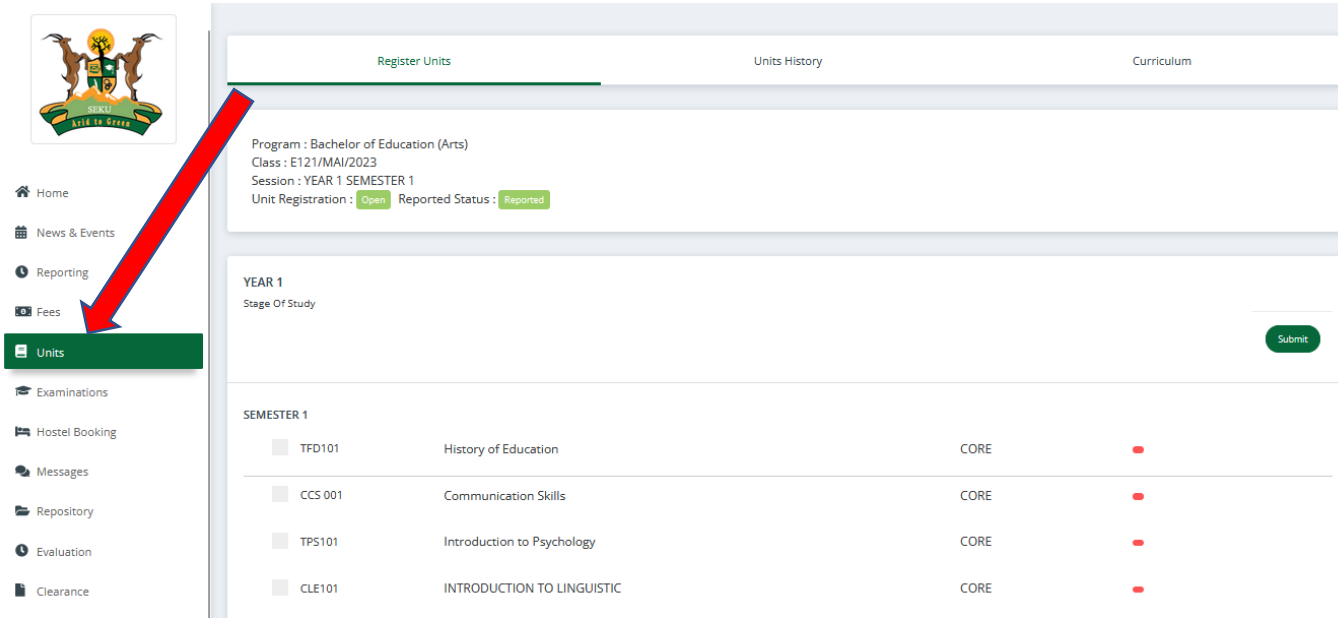

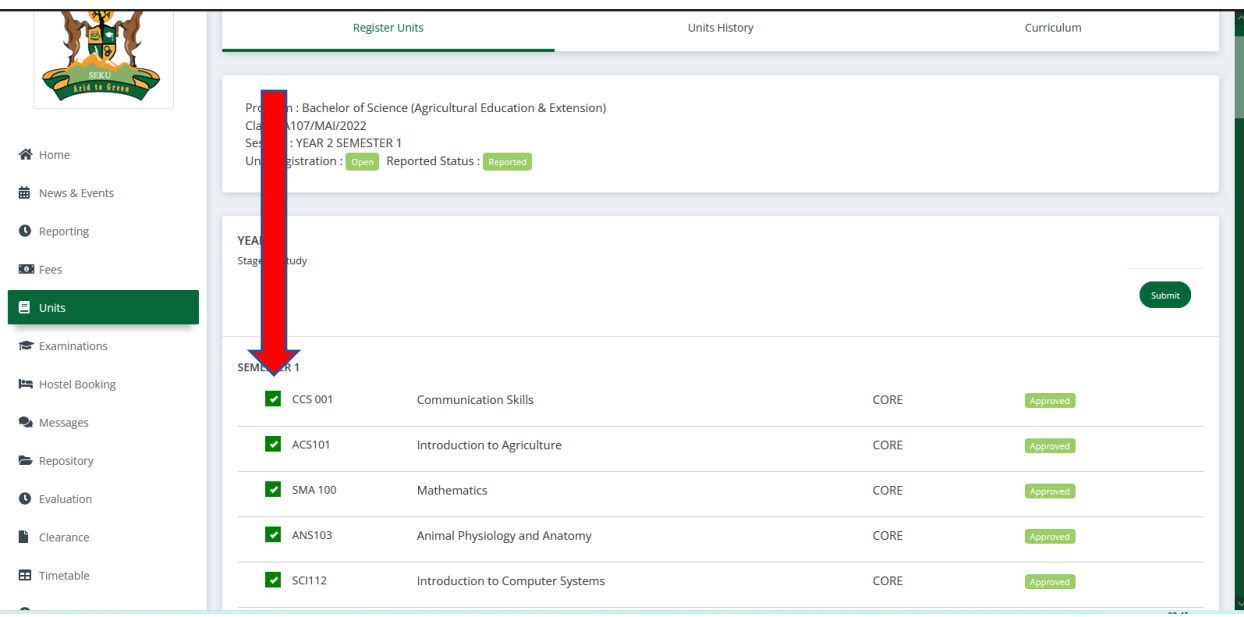

Step 3. Choose the units relevant to your department and mark the appropriate checkboxes.

**Step 4.** Press the "Submit" button to proceed.

|                        | <b>Register Units</b>                              |                                                                    | <b>Units History</b> |      | Curriculum |        |
|------------------------|----------------------------------------------------|--------------------------------------------------------------------|----------------------|------|------------|--------|
| rid to Gree            | Class: A107/MAI/2022<br>Session: YEAR 2 SEMESTER 1 | Program : Bachelor of Science (Agricultural Education & Extension) |                      |      |            |        |
| <b>谷</b> Home          | Unit Registration: Open Reported Status: Reported  |                                                                    |                      |      |            |        |
| <b>前</b> News & Events |                                                    |                                                                    |                      |      |            |        |
| <b>O</b> Reporting     | YEAR <sub>1</sub>                                  |                                                                    |                      |      |            |        |
| <b>O</b> Fees          | <b>Stage Of Study</b>                              |                                                                    |                      |      |            |        |
| $\blacksquare$ Units   |                                                    |                                                                    |                      |      |            | Submit |
| Examinations           | <b>SEMESTER 1</b>                                  |                                                                    |                      |      |            |        |
| Hostel Booking         |                                                    |                                                                    |                      |      |            |        |
| Messages               | $\sim$ CCS 001                                     | <b>Communication Skills</b>                                        |                      | CORE | Approved   |        |
| Repository             | $\blacktriangleright$ ACS101                       | Introduction to Agriculture                                        |                      | CORE | Approved   |        |
| <b>O</b> Evaluation    | $\blacktriangleright$ SMA 100                      | Mathematics                                                        |                      | CORE | Approved   |        |
| Clearance              | $\blacktriangleright$ ANS103                       | Animal Physiology and Anatomy                                      |                      | CORE | Approved   |        |
| <b>EB</b> Timetable    | $\blacktriangleright$ SCI112                       | Introduction to Computer Systems                                   |                      | CORE | Approved   |        |
|                        |                                                    |                                                                    |                      |      |            | 00.15  |

**Step 5.** Finally**,** check at the top of the unit's page to see if a success message is displayed confirming the submission.